# Grove - MP3 v3.0

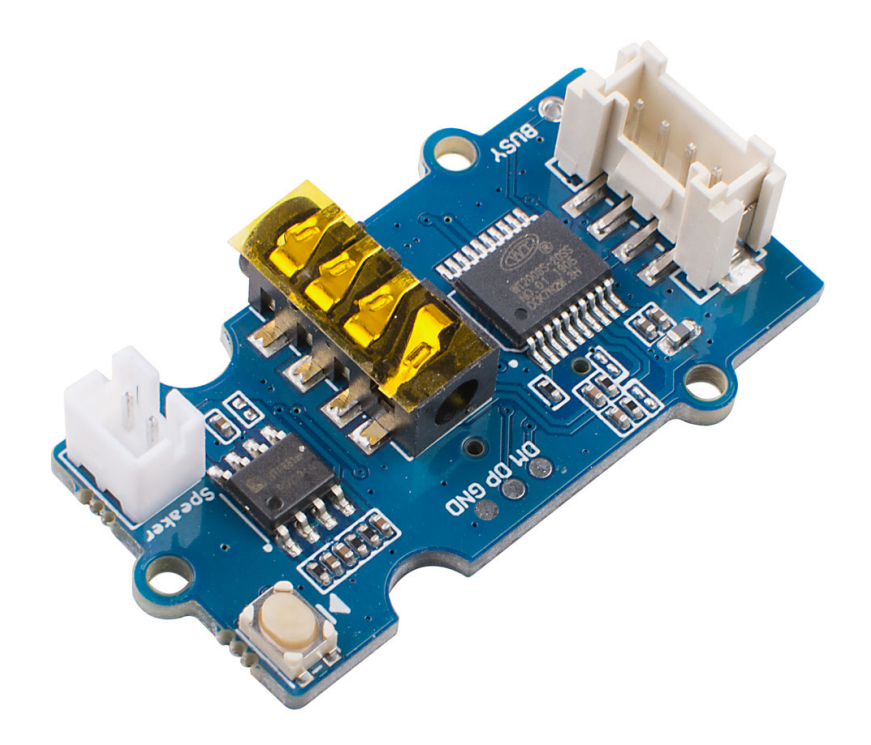

The Grove - MP3 is a 20x40mm super mini Music module based on WT2003S-20SS audio decoder. It supports high-quality MP3 format audio files with a sampling rate of 8~48KHz and a bit rate of 8~320Kbps. In order to expand the storage capacity, we added a TF card slot on the back of the module. TF card adopts DIO interface mode, supports up to 32GB, supports FAT16, FAT32 file system.

Now with this little music module, you can carry hundreds and thousands of music in your pocket.

As the name indicates, the Grove - MP3 V3 is the upgraded version of Grove - MP3 V2. Compared with Grove MP3 V2, the V3 added a JST2.0 speaker port, so that you can output the audio via speaker and 3.5mm earphone at the same time.

# Get One Now

[\[https://www.seeedstudio.com/Grove-MP3-V3-p-4297.html\]](https://www.seeedstudio.com/Grove-MP3-V3-p-4297.html)

## Feature

- Supports MP3 format audio files
- Sampling rate: 8~48KHz / bit rate: 8~320Kbps
- Support up to 32GB TF card
- Support speaker and earphone output audio at the same time
- Compatible with 3.3V and 5V platform.
- Support 32-level volume adjustment

# Specification

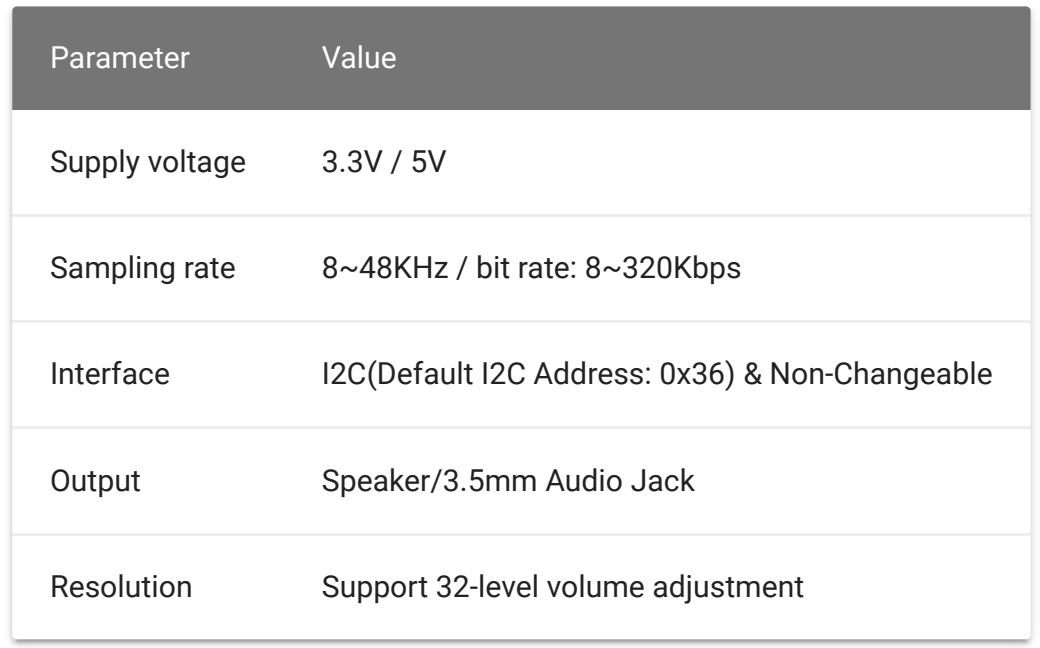

## Hardware Overview

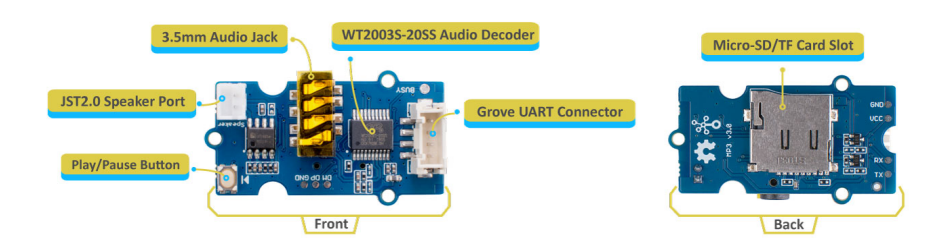

[\[https://files.seeedstudio.com/wiki/Grove-MP3-](https://files.seeedstudio.com/wiki/Grove-MP3-V3/img/hardware.jpg) V3/img/hardware.jpg]

# Platforms Supported

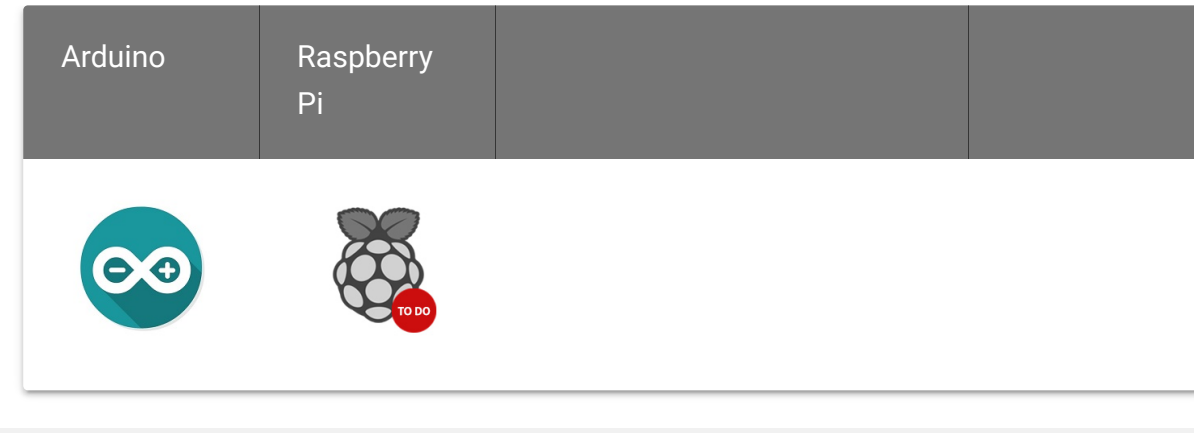

# Getting Started

## Play With Arduino

#### **Materials required**

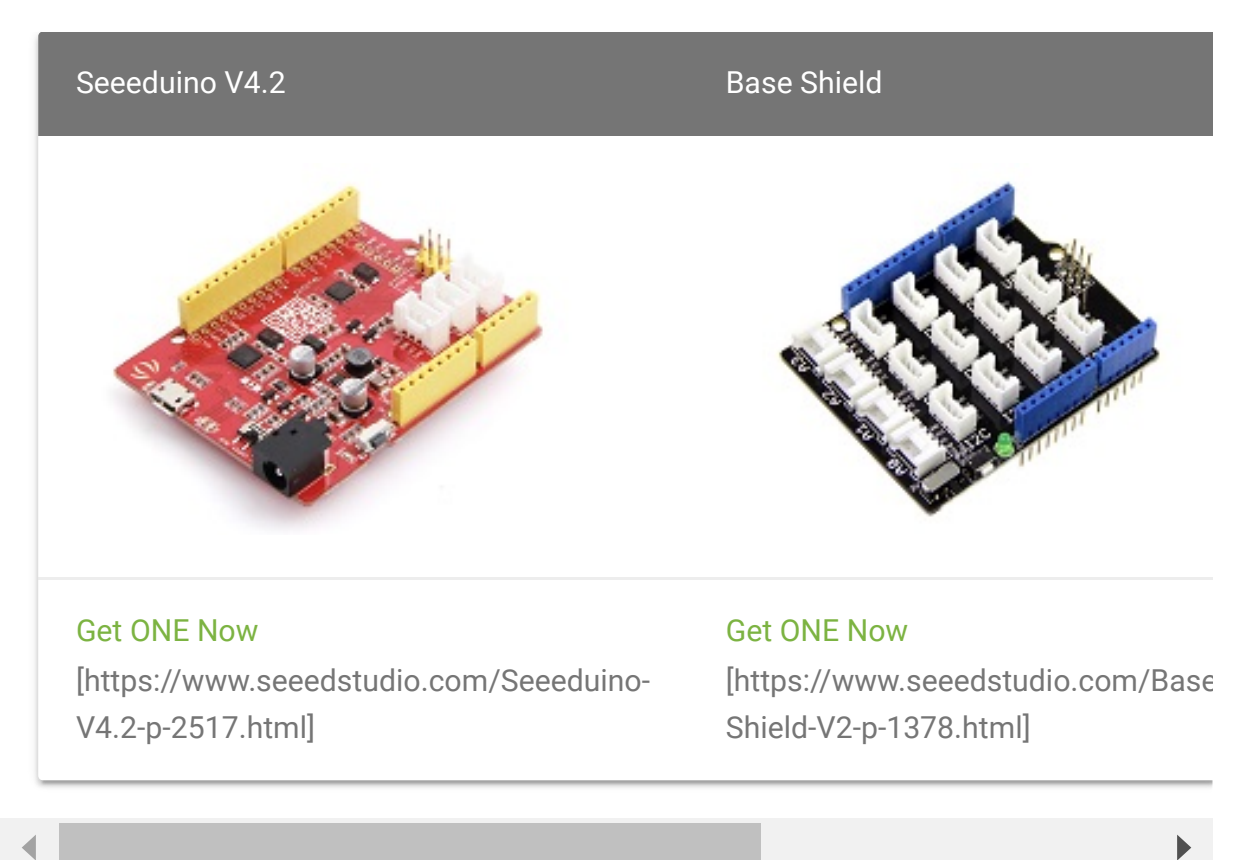

In addition, you can consider our new Seeeduino Lotus M0+ [\[https://www.seeedstudio.com/Seeeduino-Lotus-Cortex-M0-p-](https://www.seeedstudio.com/Seeeduino-Lotus-Cortex-M0-p-2896.html)2896.html], which is equivalent to the combination of Seeeduino V4.2 and Baseshield.

#### **Hardware Connection**

- **Step 1.** Connect the Grove MP3 V3 Music Player to the **D2** port of the Base Shield.
- **Step 2.** Plug Grove Base Shield into Seeeduino.
- **Step 3** Connect the Seeeduino to PC via a USB cable.

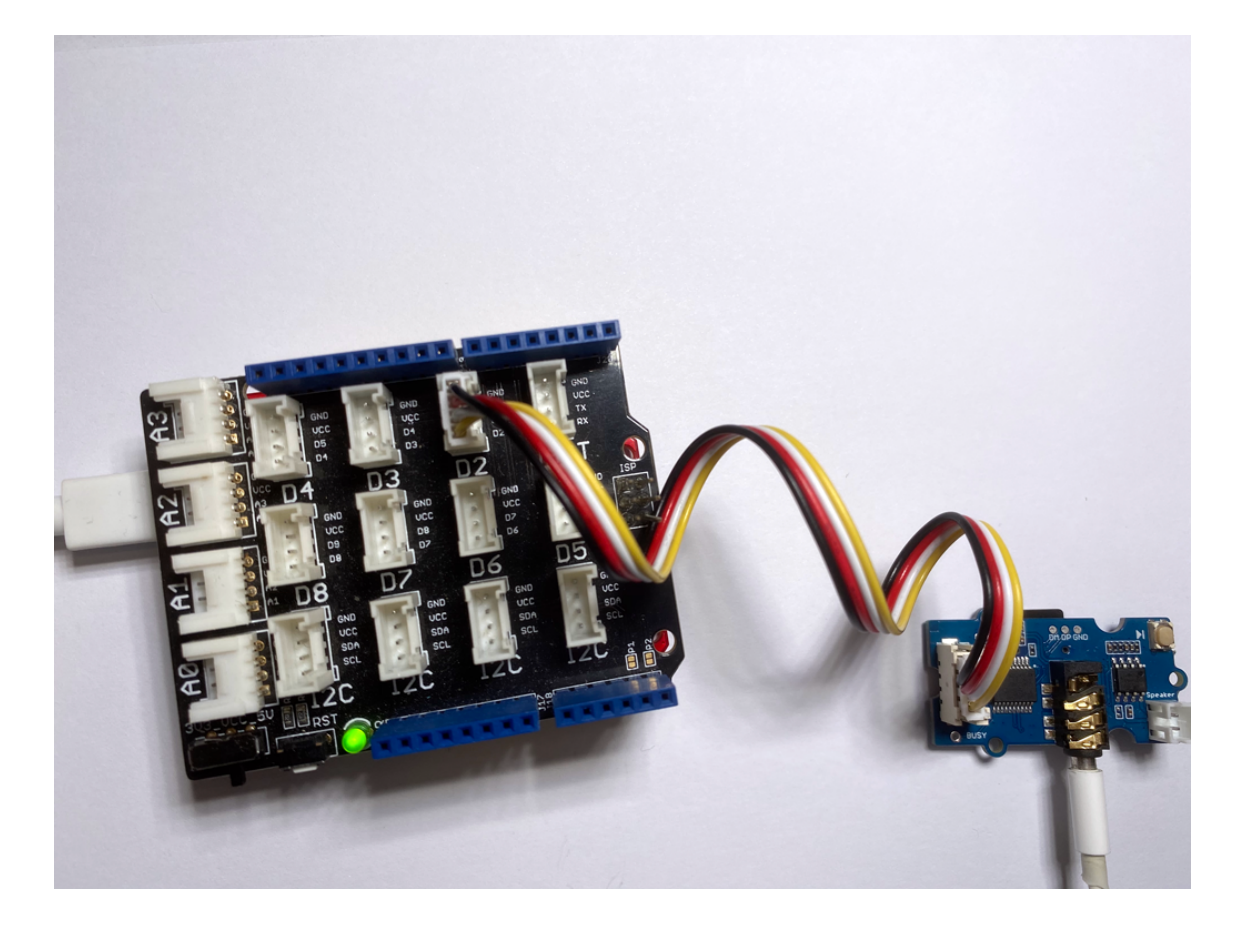

#### **Software**

**Attention** 

If this is the first time you work with Arduino, we strongly recommend you to see Getting Started with Arduino [\[https://wiki.seeedstudio.com/Getting\\_Started\\_with\\_Arduino/\]](https://wiki.seeedstudio.com/Getting_Started_with_Arduino/) before the start.

- **Step 1.** Copy your .mp3 music file to the tf card and save them in the root location in the tf card.
- **Step 2.** Download the Seeed Serial MP3 [\[https://github.com/Seeed-Studio/Seeed\\_Serial\\_MP3\\_Player\]](https://github.com/Seeed-Studio/Seeed_Serial_MP3_Player) Library from Github.

#### **Note** edit

Refer How to install library to install library [\[https://wiki.seeedstudio.com/How\\_to\\_install\\_Arduino\\_Library/\]](https://wiki.seeedstudio.com/How_to_install_Arduino_Library/) for Arduino.

**Step 3.** Restart the Arduino IDE. Open **WT2003S\_Terminal\_Player** example via the path: **File** → **Examples** → **Seeed\_Serial\_MP3\_Player** → **WT2003S\_Terminal\_Player**. You can play .mp3 format music file using this moudle, and use 3.5mm Audio Jack, Speaker via JST2.0 speaker port or even output both in the same time.

The WT2003S\_Terminal\_Player Example code is as follow:

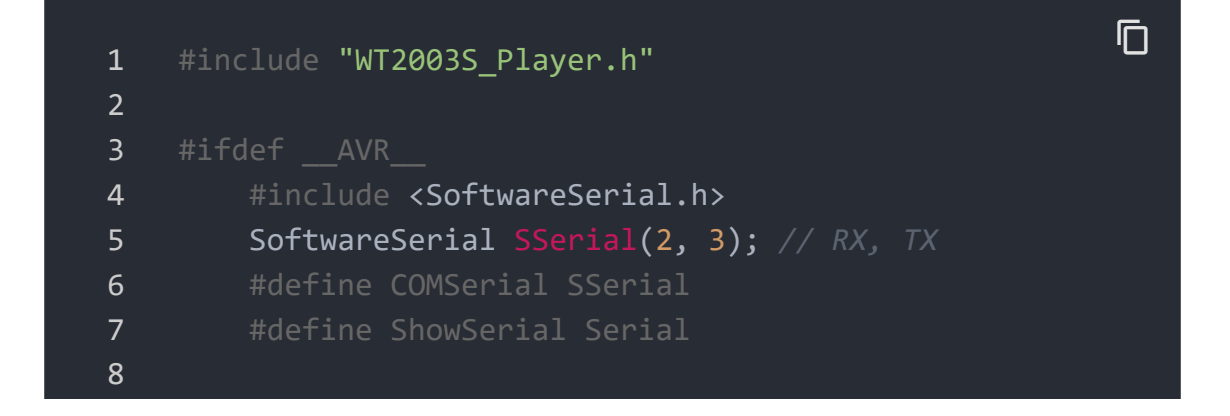

```
9 WT2003S<SoftwareSerial> Mp3Player;
10 #endif
11
12 #ifdef ARDUINO SAMD VARIANT COMPLIANCE
13 #define COMSerial Serial1
14 #define ShowSerial SerialUSB
15
16 WT2003S<Uart> Mp3Player;
17 #endif
18
19 #ifdef ARDUINO_ARCH_STM32F4
20 #define COMSerial Serial
21 #define ShowSerial SerialUSB
22
23 WT2003S<HardwareSerial> Mp3Player;
24 #endif
25
26
27 uint8 t vol = 10;
28 uint32_t spi_flash_songs = 0;29 uint32 t sd songs = 0;30 STROAGE workdisk = SD;
31 struct Play history {
32 uint8 t disk;
33 uint16 t index;
34 char name[8];
35 }* SPISong, *SDSong;
36
37 void readSongName(struct Play_history* ph, uint32_t num
38 Mp3Player.volume(0);
39 delay(\overline{100});
40 switch (disk) {
41 case SPIFLASH:
42 Mp3Player.playSPIFlashSong(0x0001);
43 break;
44 case SD:
45 Mp3Player.playSDRootSong(0x0001);
46 break;
47 case UDISK:
48 Mp3Player.playUDiskRootSong(0x0001);
49 break;
```

```
50 }
51 ShowSerial.println("2...");
52 for (int i = 0; i < num ; i++) {
53 delay(300);
54 ph[i].disk = disk;
55 ph[i].index = Mp3Player.getTracks();
56 Mp3Player.getSongName(ph[i].name);
57 Mp3Player.next();
58 }
59 ShowSerial.println("4...");
60 Mp3Player.pause_or_play();
61 Mp3Player.volume(14);
62 delay(100);
63 }
64
65 void getAllSong() {
66 uint8_t diskstatus = Mp3Player.getDiskStatus();
67 ShowSerial.println(diskstatus);
68 spi flash songs = Mp3Player.getSPIFlashMp3FileNumbe
69 ShowSerial.print("SPIFlash:");
70 ShowSerial.println(spi flash songs);
71 if (spi flash songs > 0) {
72 SPISong = (struct Play_history*)malloc((spi_fla
73 readSongName(SPISong, spi_flash_songs, SPIFLASH
74 }
75 if (diskstatus && 0x02) { // have SD
76 sd_songs = Mp3Player.getSDMp3FileNumber();
77 ShowSerial.print("SD:");
78 ShowSerial.println(sd_songs);
79 if (sd_songs > 0) {
80 SDSong = (struct Play history*)malloc((sd so
81 ShowSerial.println("1...");
82 readSongName(SDSong, sd songs, SD);
83 }
84 }
85 }
86 void printSongs() {
87 ShowSerial.print("-------------------");
88 ShowSerial.print("index");
89 ShowSerial.print("<-------->");
90 ShowSerial.print("name");
```

```
91 ShowSerial.print("-------------------");
92 ShowSerial.println();
93 ShowSerial.println("-------------------spi flash---
94 for (int i = 0 ; i < spi_flash_songs; i++) {
95 ShowSerial.print("-------------------");
96 ShowSerial.print(SPISong[i].index);
97 ShowSerial.print("<-------->");
98 ShowSerial.print(SPISong[i].name);
99 ShowSerial.print("-------------------");
100 ShowSerial.println();
101 }
102 ShowSerial.println("-------------------sd card-----
103 for (int i = 0 ; i < sd_songs; i++) {
104 ShowSerial.print("-------------------");
105 ShowSerial.print(SDSong[i].index);
106 ShowSerial.print("<-------->");
107 ShowSerial.print(SDSong[i].name);
108 ShowSerial.print("-------------------");
109 ShowSerial.println();
110 }
111 }
112
113 void setup() {
114 while (!ShowSerial);
115 ShowSerial.begin(9600);
116 COMSerial.begin(9600);
117 ShowSerial.println("++++++++++++++++++++++++++++++++
118 Mp3Player.init(COMSerial);
119
120 ShowSerial.println("0...");
121 getAllSong();
122 printMenu();
123 printSongs();
124 }
125
126 void loop() {
127 if (ShowSerial.available()) {
128 char cmd = ShowSerial.read();
129 switch (cmd) {
130 case '+': {
131 ShowSerial.print("Volume up: ");
```

```
132 vol = Mp3Player.getVolume();
133 Mp3Player.volume(++vol);
134 ShowSerial.print(vol);
135 ShowSerial.println();
136 break;
137 }
138 case '-': {
139 ShowSerial.print("Volume down: ");
140 vol = Mp3Player.getVolume();
141 if (--vol > 31) {
142 vol = 0;143 and \}144 Mp3Player.volume(vol);
145 ShowSerial.print(vol);
146 ShowSerial.println();
147 break;
148 }
149 case 't': {
150 uint8 t status;
151 ShowSerial.print("status:");
152 status = Mp3Player.getStatus();
153 if (status == 0x01) {
154 ShowSerial.print("playing");
155 }
156 if (status == 0x02) {
157 ShowSerial.print("stop");
158 }
159 if (status == 0x03) {
160 ShowSerial.print("pause");
161 and \}162 ShowSerial.println();
163 break;
164 }
165 case 'n': {
166 Mp3Player.next();
167 break;
168 }
169 case 'p': {
170 Mp3Player.pause or play();
171 break;
172 }
```
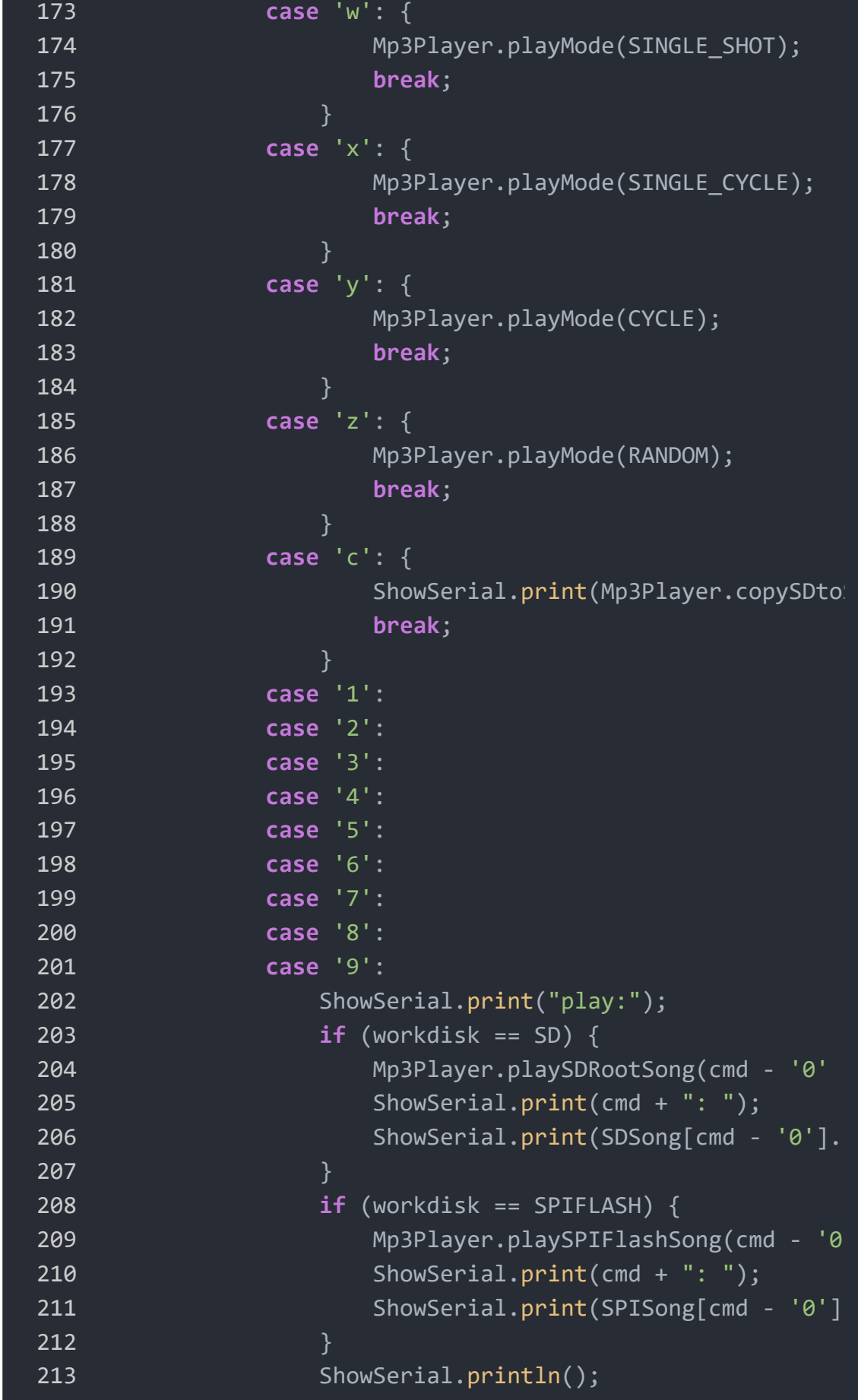

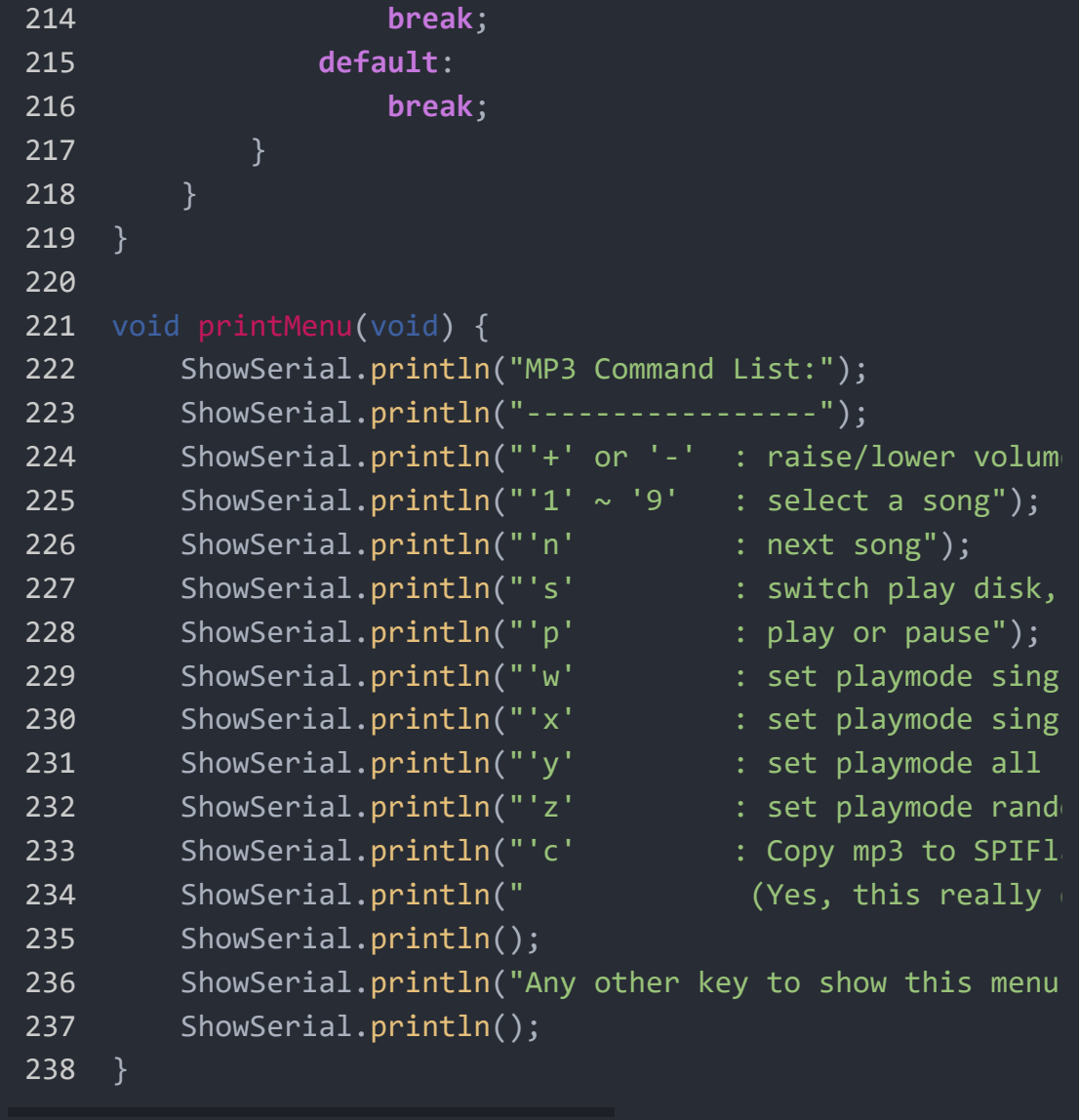

- **Step 3.** Upload the demo. If you do not know how to upload the code, please check How to upload code [\[https://wiki.seeedstudio.com/Upload\\_Code/\].](https://wiki.seeedstudio.com/Upload_Code/)
- **Step 4.** Open the **Serial Monitor** of Arduino IDE by click **Tool-> Serial Monitor**. Or tap the  $\boxed{Ctrl}$  + Shift + M key at the same time. Set the baud rate to **9600**.
- **Step 5.** The result should look like below. Follow the command list to play music or use other useful features.

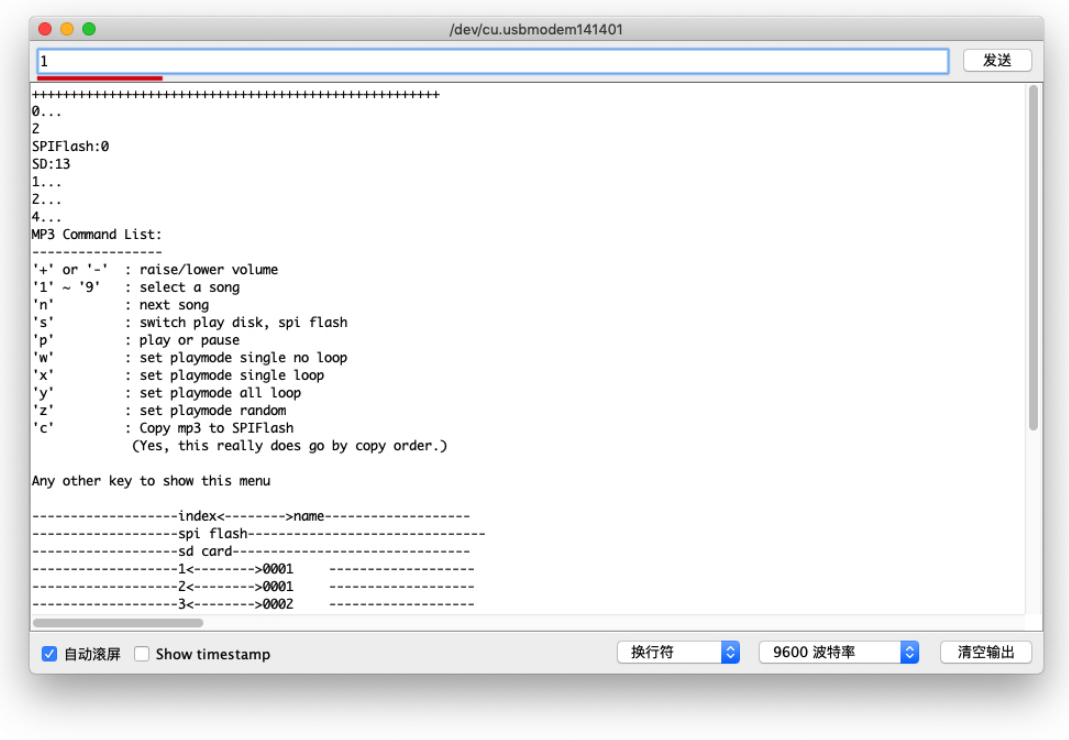

## FAQ

**Q1#** TF card cannot be recognized.

**A1:** Check the file system of the TF card, make sure it is FAT16 or FAT32 file system.

## **Resources**

**[ZIP]** Grove - MP3 V3 Schematic

[\[https://files.seeedstudio.com/wiki/Grove-MP3-V3/res/Grove-](https://files.seeedstudio.com/wiki/Grove-MP3-V3/res/Grove-MP3.zip)MP3.zip]

#### **[PDF]** WT2003S Datasheet

[\[https://files.seeedstudio.com/wiki/Grove-MP3-V3/res/Grove-](https://files.seeedstudio.com/wiki/Grove-MP3-V3/res/Grove-MP3.zip)MP3.zip]

# Tech Support

### [Please submit any technical issue into our forum](https://forum.seeedstudio.com/)

[https://forum.seeedstudio.com/]

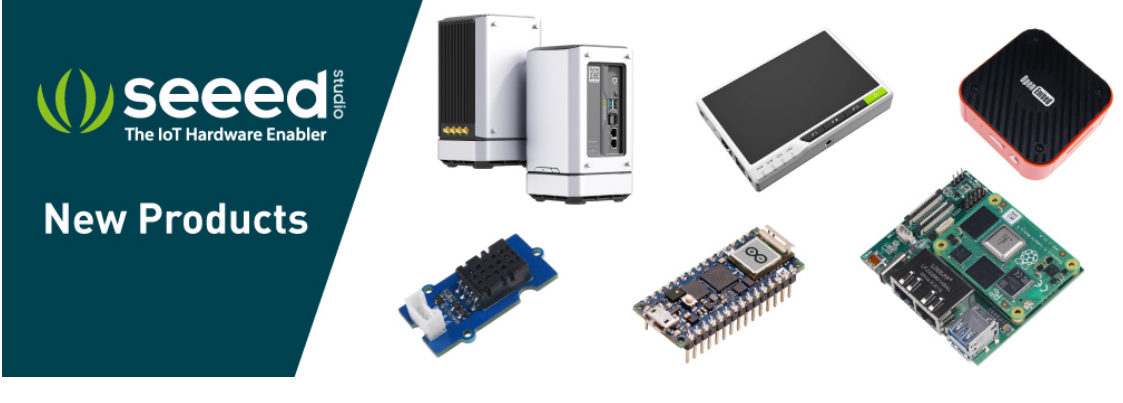

[https://www.seeedstudio.com/act-4.html? [utm\\_source=wiki&utm\\_medium=wikibanner&utm\\_campaign=newpr](https://www.seeedstudio.com/act-4.html?utm_source=wiki&utm_medium=wikibanner&utm_campaign=newproducts) oducts]